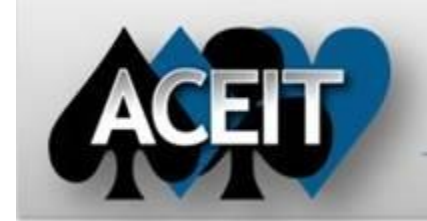

# eNews

# Automated Cost Estimating Integrated Tools

Issue 86 – October 2014

[aceit\\_support\\_au@tecolote.com](mailto:aceit_support_au@tecolote.com) 61 7 5575 9877

## **ACEIT Technical Support** [aceit\\_support@tecolote.com](mailto:aceit_support@tecolote.com)

(805) 964-6963 ext. 211

#### **ACEIT Support Australia**

**ACEIT Sales** [aceit\\_sales@tecolote.com](mailto:aceit_sales@tecolote.com) (281) 333-0240 ext. 225

#### **ACEIT Training**

[aceit\\_train@tecolote.com](mailto:aceit_train@tecolote.com) (281) 333-0240 ext. 227

#### **ACEIT Development**

5266 Hollister Ave., Suite 301 Santa Barbara, CA 93111-2089 (805) 964-6963

#### **ACEIT Website**

[www.aceit.com](http://www.aceit.com/)

# *Tip of the Month Did you know that you can hide the ribbon in ACE?*

This can be useful if you want to see more rows in your estimate. Hide the ribbon by right clicking anywhere on the ribbon and checking "Minimize the Ribbon." The names are still visible at the top of the screen and clicking on the name displays that ribbon. To restore, right click on one of the ribbon names and uncheck "Minimize the Ribbon."

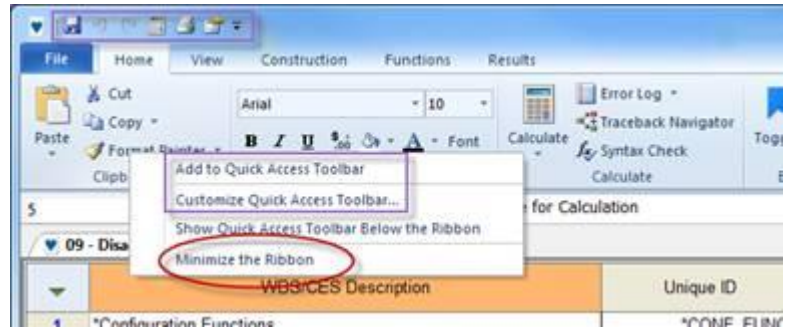

You can also customize the **Quick Access Toolbar**, located in the upper left corner of ACE. To quickly add a new item to the toolbar, right click on a command and select "Add to Quick Access Toolbar." To re-arrange the toolbar or add multiple commands at once, select "Customize Quick Access Toolbar."

# *SUPPORT ALERT POST 7.4/7.4a - WARNING: Update report button doesn't work properly on reports with allocated RI\$K*

**Date:** 10/7/2014 **Application:** POST **Version:** 7.4 and 7.4a

**Problem:** POST does not properly update reports that contain allocated RI\$K results. Point Estimate results are reported instead of allocated RI\$K results. This occurs when relinking these reports to a different session as well.

**Workaround:** This problem occurs when session properties do NOT have the "Always calculate with RI\$K" option selected. You can set this option in ACE on the Calculation tab of the Session Properties dialog or in POST by clicking on the Case Properties button from the Manage Cases dialog.

Alternately, you can force an update by selecting Edit (in the Reports group of the ribbon), then clicking OK.

#### **ACEIT Training Schedule**

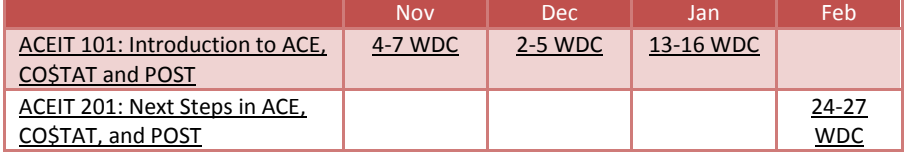

NOTE: Classes are taught with the new ACEIT 7.4 software.

On-Site and Mechanics Training are available, contact [ACEIT Training](mailto:aceit_train@tecolote.com?subject=ACEIT%20Training%20Request) for more information.

### **ACEIT Certification/Compliance Documentation**

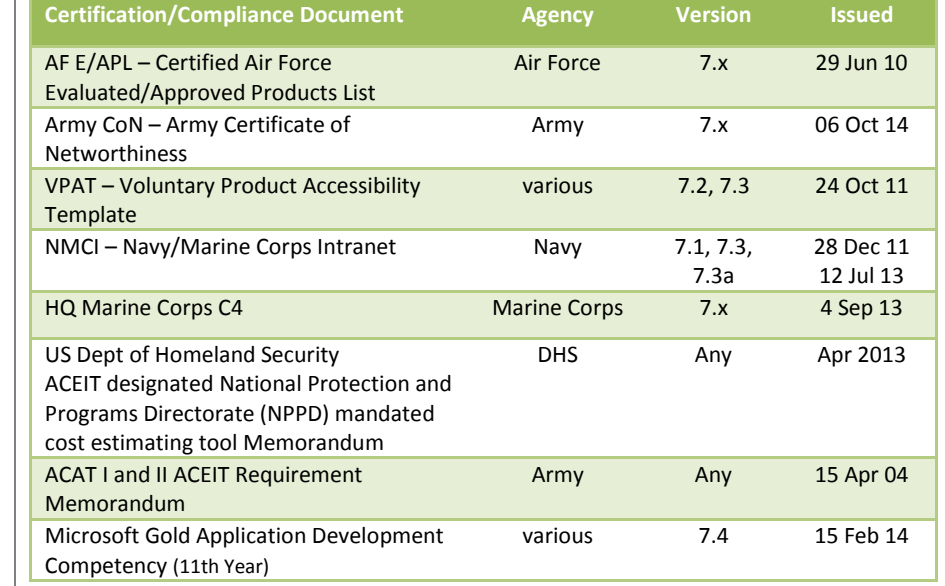

To view the documents, visit th[e Compliance Documentation page](http://www.aceit.com/Pages/Content/ContentListPage.aspx?type=4&sub=Compliance+Documentation) on aceit.com.

# **ACEIT Version Compatibility**

ACEIT is designed to run in a Microsoft Windows operating system. Some ACEIT applications, such as CO\$TAT and POST, require Microsoft Office to run. Please see the table below for version compatibility:

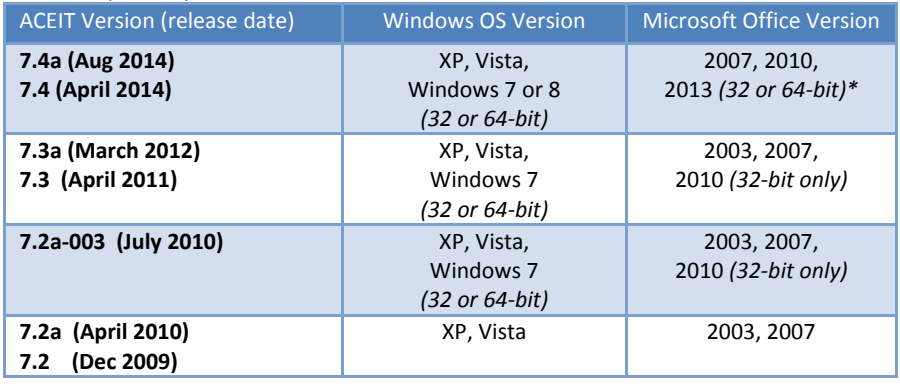

\* ACDB – compatible with Excel 2007 and 2010 (32 and 64-bit)

\* JACS – MS Project 64-bit recommended with large schedules

View your ACEIT version and release date by opening the About form in any ACEIT application.

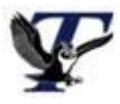

You are receiving this e-mail because you have attended ACEIT training or are a current ACEIT user. If you wish to unsubscribe to our e-mail notifications, reply to this e-mail with REMOVE as the subject. Copyright © 2014 Tecolote Research, Inc.

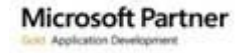